**i**

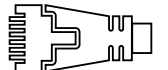

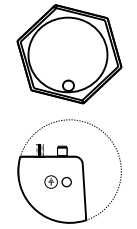

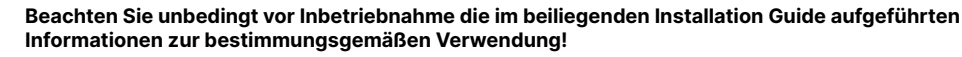

**Betreiben Sie das Gerät nur mit einer fachmännisch installierten Strom versorgung an einer nahegelegenen und jederzeit frei zugänglichen Steckdose.**

**Der Netzstecker des Gerätes muss frei zugänglich sein.**

**Bitte beachten Sie, dass eine Supportleistung für Fremdherstellerzubehör (SFP und DAC) ausgeschlossen ist.**

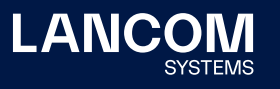

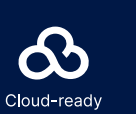

# Montieren & Anschließen

LANCOM OX-6402

Hardware-Schnellübersicht

# **Das sollten Sie beim Aufstellen beachten**

→Das Gehäuse des Gerätes kann sich im Betrieb erwärmen.

→Stellen Sie sicher, dass das Gerät bei einer Außentemperatur von über 60°C berührsicher

montiert ist.

 →Bei speziell angefertigten Outdoor-Ethernetkabeln ist auf einen kurzen Steckerknickschutz der Kabel zu achten.

agene Marken<br>e Angaben von<br>0723 LANCOM, LANCOM Systems, LCOS, LANcommunity und Hyper Integration sind eingetragene Marken. Alle anderen verwendeten Namen und Bezeichnungen können Marken oder eingetragene Marken ihrer jeweiligen Eigentümer sein. Dieses Dokument enthält zukunftsbezogene Aussagen zu Produkten und Produkteigenschaften. LANCOM Systems behält sich vor, diese jederzeit ohne Angaben von Gründen zu ändern. Keine Gewähr für technische Ungenauigkeiten und / oder Auslassungen. 0723 spraces<br>thezogene<br>und / oder e š LANCOM, LANCOI<br>ihrer jeweiligen Eig<br>Gründen zu änderr

# **➃ WLAN-Antennenanschlüsse**

Schrauben Sie die mitgelieferten WLAN-Antennen an die Anschlüsse auf beiden Seiten des Gerätes. An jedem Antennenanschluss liegt sowohl das 2,4 GHz- als auch das 5 GHz-WLAN-Signal an (Dual Band).

**➄ ETH1 (PoE)-, ETH2 (PoE-Passthrough)-Schnittstellen** Über den ETH1 (PoE)-Anschluss wird das Gerät gleichzeitig mit Strom versorgt. Stecken Sie dazu das mitgelieferte wasserdichte Netzwerkkabel in den ETH1 (PoE)-Anschluss und verschrauben Sie das Kabel sorgfältig. Verbinden Sie das andere Ende des Netzwerkkabels mit einer freien PoE-fähigen Netzwerkanschlussdose Ihres lokalen Netzwerks bzw. mit einem PoE-Injektor. Verbinden Sie die Schnittstelle ETH2 optional mit einem via PoE Passthrough mit Strom zu versorgenden Gerät.

# **➅ Reset-Taster (im LED-Block)**

Um die Standard-Konfiguration im Gerät wiederherzustellen, drücken Sie die Reset-Taste am Gerät so lange, bis die LEDs am Gerät erloschen sind. Bei dem nun automatisch folgenden Neustart lädt das Gerät die Standard- Konfiguration.

# **➆ Erdung**

Befestigen Sie das grün/gelbe Erdungskabel auf der einen Seite mit der beiliegenden Schraube am Gehäuse und auf der anderen Seite an einem geeigneten Erdleiter.

Verschrauben Sie den Anschlussflansch **➁** mit den vier beiliegenden Schrauben sowie den zugehörigen Unterlegscheiben an der Rückseite des Gehäuses.

**Achten Sie beim Befestigen des Klemmprofils ➂ unbedingt auf ein gleichmäßiges Anziehen der Befestigungsschrauben mit einem maximalen Drehmoment von 7 Nm!**

## **Wandmontage**

Verwenden Sie den Montagearm **➀** als Schablone. Verschrauben Sie den Montagearm mit den beiliegenden Schrauben und Dübeln an der Wand. Befestigen Sie den Access Point mit dem Anschlussflansch **➁** am Montagearm **➀**. Verwenden Sie dazu die M8x110-Schraube mit Federring, Unterlegscheibe und Mutter.

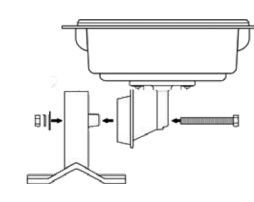

### **Mastmontage**

Legen Sie das Klemmprofil **➂** um den Mast. Verschrauben Sie das Klemmprofil mit den beiliegenden Schrauben am Montagearm.

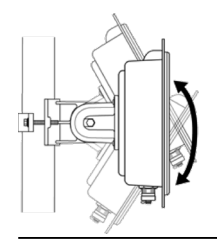

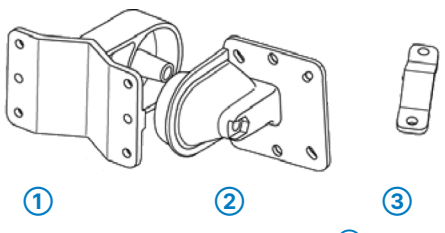

Um die Hauptstrahlrichtung der integrierten Antennen zu verän dern, neigen Sie den Access Point mit dem Anschlussflansch gegenüber dem Montagearm nach oben oder unten.

# Montage

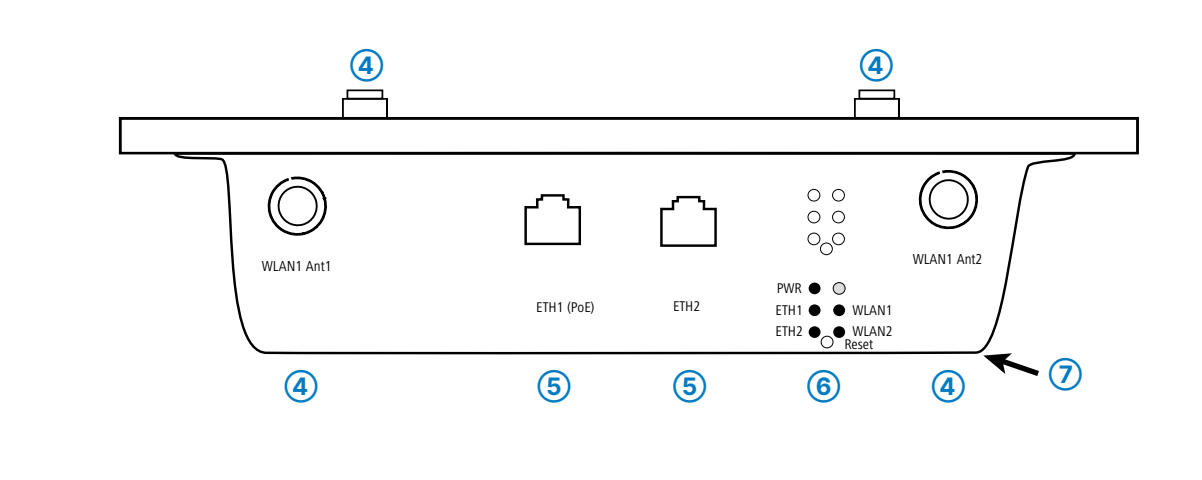

Hiermit erklärt die LANCOM Systems GmbH | Adenauerstraße 20/B2 | D-52146 Würselen, dass dieses Gerät den Richtlinien 2014/30/ EU, 2014/53/EU, 2014/35/EU, 2011/65/EU und Regulation (EC) No. 1907/2006 entspricht. Der vollständige Text der EU-Konformitäts-

# LED-Beschreibung & technische Daten

# LANCOM OX-6402 Hardware-Schnellübersicht

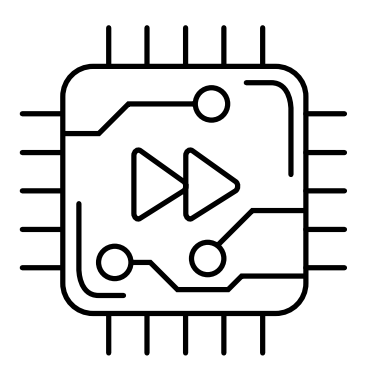

Das Produkt enthält separate Komponenten, die als sogenannte Open Source Software eigenen Lizenzen, insbesondere der General Public erklärung ist unter der folgenden Internetadresse verfügbar: [www.lancom.de/doc](http://www.lancom.de/doc) License (GPL), unterliegen. Die Lizenzinformationen zur Geräte-Firmware (LCOS LX) finden Sie über die Kommandozeile mit dem Befehl "show 3rd-party-licenses". Sofern die jeweilige Lizenz dies verlangt, werden Quelldateien zu den betroffenen Software-Komponenten auf Anfrage bereitgestellt. Wenden Sie sich hierzu via E-Mail an [gpl@lancom.de.](mailto:gpl@lancom.de)

\*) Die zusätzlichen Status der PowerLED werden alternierend im 5- SekundenWechsel angezeigt, wenn die Verwaltung des Gerätes über die LANCOM Management Cloud aktiviert ist.

terne Antenner anschlüsse

Vorgang

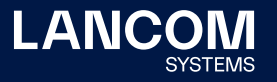

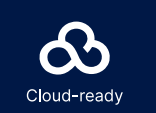

### **Hardware**

Stromversorgung Umgebungstempe

## **WLAN**

Frequenzbänder

Sendeleistung min Funkkanäle 2,4 GHz Funkkanäle 5 GHz

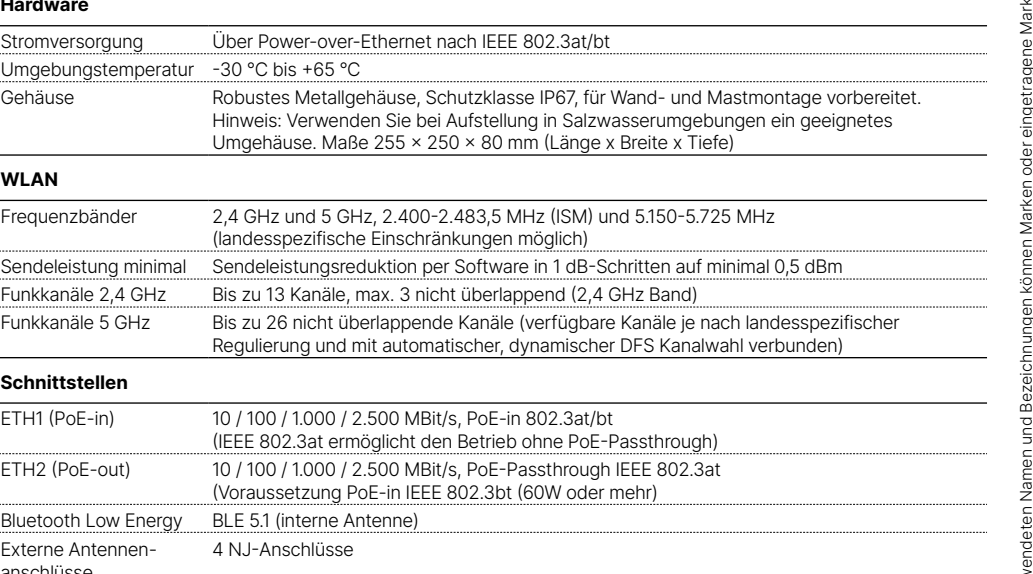

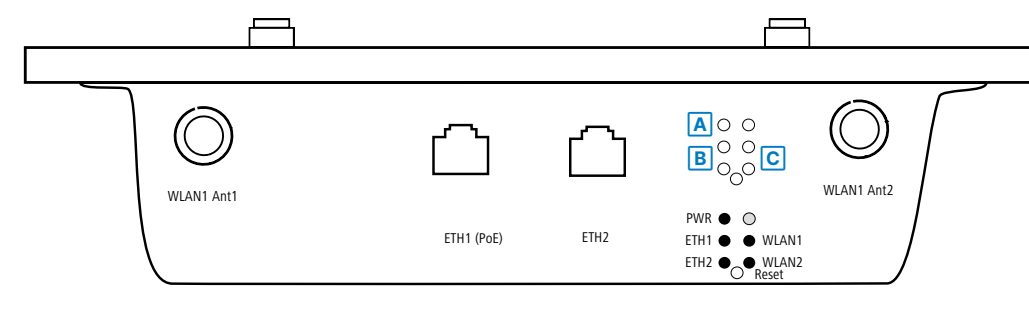

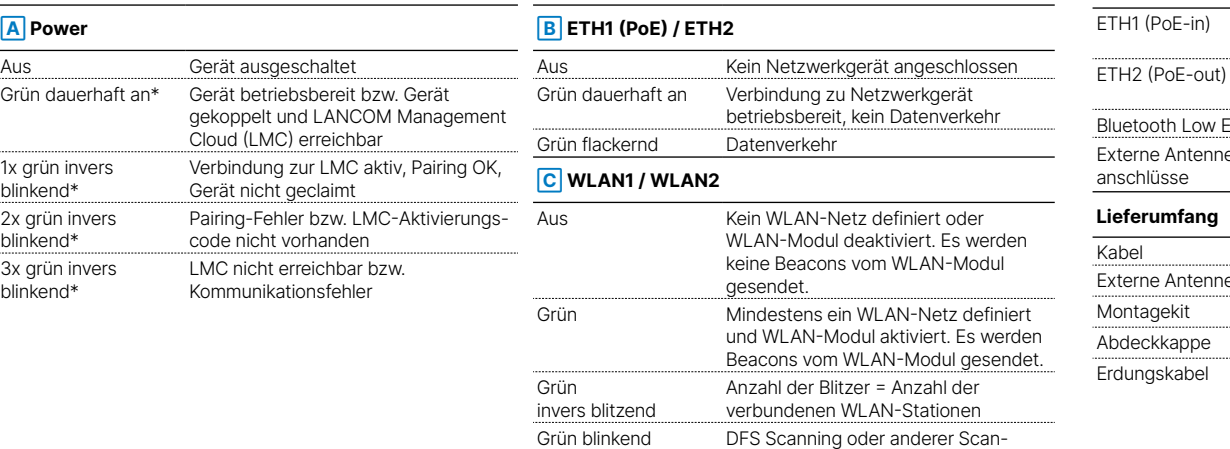

# **Schnittstellen**

FH1 (PoE-in)

uetooth Low Ene

## **Lieferumfang**

kterne Antennen ontagekit deckkappe

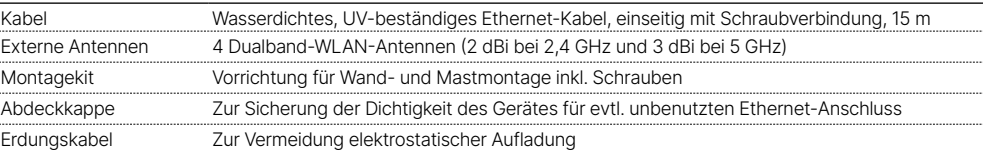